# **NEAR NFTs** *con Mintbase.io*

# CONTENIDO

- Visión general de los NFTs y NEAR
- Configuración del monedero, prácticas óptimas de seguridad
- Recepción y visualización de NFTs
- Inicio de sesión en Web3 y creación de perfiles
- Creación de contratos, regalias por defecto y configuración general
- Adición y eliminación de acuñadores
- Interfaz de acuñación, campos obligatorios y opcionales
- Regalías y distribuciones
- Tipos de archivos: fijos, animados, vídeo, audio, 3D, PDF, vector SVG
- Almacenamiento de NFT, qué es Arweave
- Ediciones, elegir cuántas se acuñan
- Transferir y quemar
- Poner a la venta, cómo elegir el precio
- Comprar NFT, buscar en el mercado
- Acceder a la galería virtual 3D integrada
- Herramientas de promoción, Twitter, Telegram, Discord

# **NEAR**

NEAR es un blockchain que ofrece potentes contratos automáticos para acuñar NFTs, y una interfaz fácil de usar con nombres legibles (tunombre.near)

La blockchain de NEAR utiliza una tecnología de seguridad llamada Proof of Stake, que es muy eficiente energéticamente y por lo tanto más ecológica. Es posible que hayas oído que Bitcoin gasta mucha electricidad. Esto se debe a que utiliza una tecnología de seguridad de blockchain más antigua llamada Proof of Work. La blockchain de Ethereum también utiliza Proof of Work pero está en proceso de transición a Proof of Stake. La blockchain de Tezos ya utiliza Proof of Stake.

### **NFTs**

El nombre NFT significa "token no fungible". En la práctica, significa un objeto digital firmado criptográficamente y registrado de forma segura en la cadena de bloques. Sólo una persona puede poseer el token. Esta persona puede venderlo o regalarlo a otra persona, y este acto también quedará registrado de forma segura en la cadena de bloques. Los NFT abren, por lo tanto, la posibilidad de la propiedad y el mercado de los bienes digitales.

Este tipo de propiedad no implica el acceso exclusivo. En el caso de una obra de arte, significa que cualquiera puede verla. Puedes guardar el archivo de imagen (JPG o similar) en tu ordenador y mirarlo, enviarlo a tus amigos por correo electrónico, etc. Pero el valor monetario está en la ficha, no en el JPG. Los tokens, a diferencia de la imagen, están asegurados por la tecnología blockchain y no pueden ser copiados o duplicados. Cada token es único, y está firmado criptográficamente y autentificado por el artista.

# **Cartera de criptomonedas**

Una cuenta de blockchain se llama "cartera" o "monedero" (wallet). Es como una dirección de correo electrónico, pero para la cadena de bloques. Cada cuenta de monedero es única, y se accede a ella mediante una larga contraseña llamada "frase semilla" que consta de 12 palabras. A diferencia de una cuenta de correo electrónico, no es posible recuperar la frase semilla si se pierde, por lo que es muy importante mantenerla segura. La mejor práctica es asegurarse de mantener y asegurar el acceso. ¿Qué significa esto en la práctica?

**Mantener el acceso:** Guarda una copia en papel de tu frase de acceso. Pónla junto a tus documentos importantes. Dentro de unos años tu teléfono y tu ordenador habrán desaparecido, no guardes allí tu única copia.

**Asegura el acceso:** No guardes tu frase de contraseña en línea como texto plano. Manten sólo copias fuertemente encriptadas en línea y en tu ordenador. No se la des a nadie. Si un sitio web te pide que la introduzcas, comprueba primero tres veces si es legítimo.

#### **Abrir un monedero NEAR**

Una forma fácil de abrir un monedero es utilizar el drop de NEAR que se te dió como parte de este taller. Los drops de NEAR pueden venir como un enlace o un código QR y pueden ser usados una sola vez. Este drop de NEAR incluye un poco de moneda NEAR para que puedas empezar de inmediato.

También puedes ir a wallet.near.org para abrir un monedero. En este caso tendrás que utilizar tu tarjeta de crédito o débito para comprar una cantidad inicial de NEAR para recargar tu monedero.

Sigue las instrucciones que aparecen en la pantalla para elegir tu nombre único y revelar tu frase semilla de 12 palabras. Puedes utilizar una ventana de navegación privada para que tu información no se almacene en el dispositivo.

Una vez que tengas tu monedero, puedes utilizarlo para iniciar sesión en cualquier sitio web compatible con NEAR blockchain. No es necesario registrar una cuenta separada con un nombre de usuario y una contraseña. Tu monedero es ahora la forma de identificarte y verificarte en la cadena de bloques NEAR.

Tu cartera es también tu firma de autenticidad como artista. Cuando acuñas NFTs, se registran en la cadena de bloques con la dirección de tu cartera y el sello de la fecha. Se trata de un registro permanente que establece la procedencia y la autenticidad de las obras de arte digitales.

#### **Recibir y ver los NFTs**

Tu monedero tiene una pestaña llamada "coleccionables" que mostrará los NFT que posees. La gente puede utilizar la dirección de tu monedero (tunombre.near) para enviarte NFTs, y también puedes reclamar NFTs de un drop en un enlace en un proceso similar al del NEAR wallet drop a la cartera que recibiste.

Algunos sitios web como Mintbase.io también mostrarán los NFT que posees y te permitirán transferirlos y ponerlos a la venta.

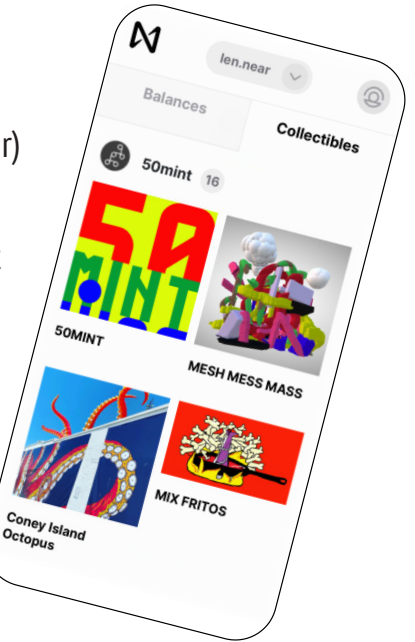

# **Acuñar NFTs en Mintbase.io**

Conecta tu cartera para iniciar sesión.

Rellena tu perfil con tu nombre, foto, enlaces a redes sociales, etc. para que los coleccionistas sepan quién eres.

Acuñarás utilizando un contrato que hayas desplegado tú mismo o de alguien que te haya autorizado a acuñar.

### **Despliegue de contratos**

Desplegar significa instalar un contrato (una pieza de software) en la blockchain (que ejecuta software como lo hace un ordenador).

La blockchain NEAR tiene costes de gas y de almacenamiento. Las tasas de gas son muy bajas (fracciones de un céntimo) y se queman en su mayoría durante la transacción. Las tasas de almacenamiento se envían al monedero del contrato y se quedan allí.

Para desplegar un contrato de acuñación hay una tasa de almacenamiento inicial de 6,5 NEAR. Si acuñas mucho (más de 200 NFTs) tendrás que recargar el almacenamiento del contrato.

Mintbase es una fábrica de contratos que permite a cualquiera desplegar un contrato basado en su plantilla. Ellos llaman a los contratos de acuñación "Tiendas", por lo que elegirás "Create" y"New Store" desde la página web de Mintbase.

Después de desplegar, puedes añadir otros acuñadores a tu contrato. Como propietario del contrato, puedes elegir las regalías y los repartos de ingresos por defecto que se aplicarán automáticamente cuando alguien acuñe utilizando tu contrato.

# **Cómo acuñar**

En la pestaña "crear" (CREATE) hay un menú desplegable con la lista de los contratos en que puedes acuñar.

#### **Campos obligatorios**

- cantidad (1 para los únicos, hasta 50 para las ediciones)
- nombre (título de tu obra)
- descripción (información adicional)
- imagen principal (hasta 5 Mb)

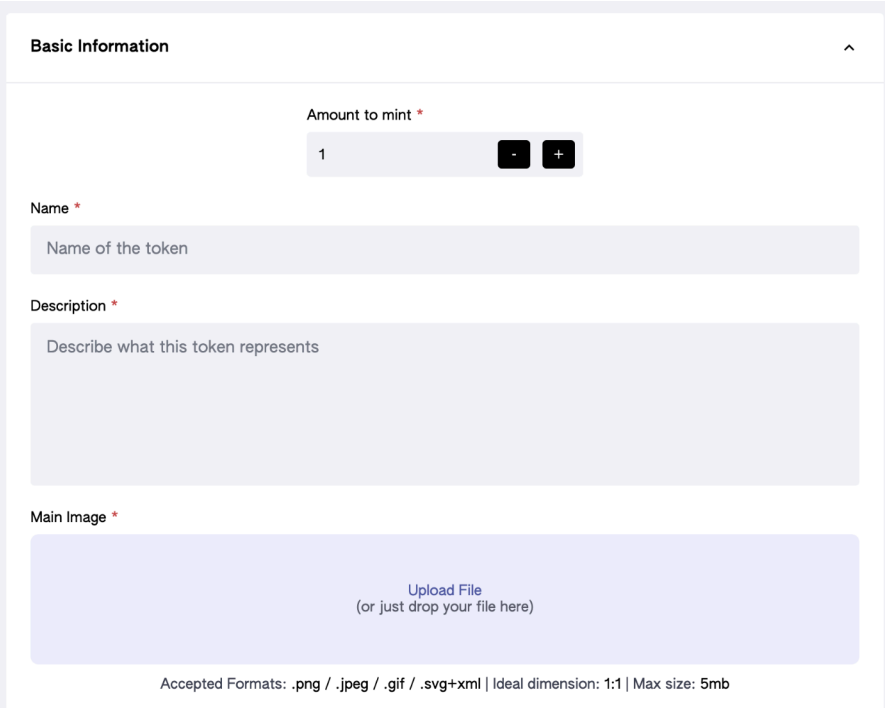

#### **Campos opcionales**

- categoría y etiquetas (pueden servir para la búsqueda)
- medios (si tu obra de arte es un vídeo, audio, 3D o vectorial)
- derechos de autor (muy recomendable, ya que te garantiza el pago de las ventas secundarias)
- ingresos divididos (para la venta primaria)
- fecha (esto es para eventos o entradas)
- documento (si deseas incluir un PDF, por ejemplo un certificado)
- ubicación (para eventos o entradas)
- sitio web (cualquier URL opcional)
- personalización (cualquier cosa que no esté cubierta por lo anterior)

Al pulsar "MINT" (acuñación) serás dirigido a tu monedero y enviarás una transacción. La transacción tarda unos segundos en ser validada e incluida en un bloque.

Las imágenes, los archivos, el texto y todos los campos que has rellenado se llaman "metadatos del token" y se almacenan en una cadena de bloques independiente llamada Arweave. El identificador único del token, el monedero del artista, los porcentajes de regalías y las distribuciones se almacenan en la blockchain de NEAR, así como la dirección hash de Arweave para todos los medios y metadatos.

Los metadatos son toda la información asociada a un token no fungible. Se genera una firma criptográfica de estos datos, también conocida como hash, y se almacena en la blockchain. Esto sirve para autenticar los archivos digitales conectados a un token. Si se cambia un solo píxel de una imagen, su hash criptográfico ya no coincidirá con el que está asegurado en la cadena de bloques.

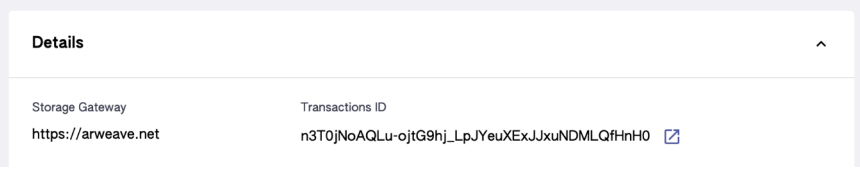

# **Edición de un NFT**

Como los datos almacenados en la cadena de bloques están firmados criptográficamente y son inmutables, no es posible editar ninguna información después de la acuñación. Ten mucho cuidado y comprueba todos los detalles antes de pulsar "Mint".

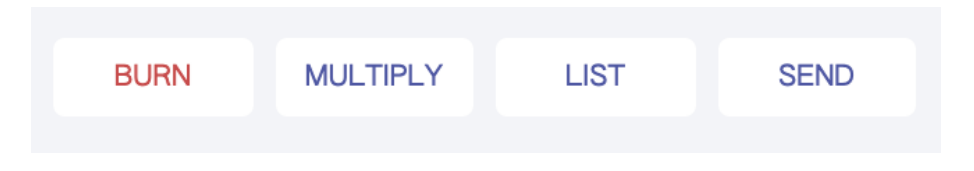

### **Borrar un NFT**

Lo más parecido a borrar un NFT en la cadena de bloques es "quemar" (BURN) el token. No hay manera de eliminar todos los rastros de un NFT, pero cuando se quema el token se elimina del almacenamiento del contrato y ya no es propiedad de ningún monedero.

## **Transferencia de NFTs**

Si quieres enviar NFTs a otro monedero, utiliza el botón de "SEND". Esto sólo costará una pequeña cuota de gas.

## **Poner a la venta**

La venta de NFTs se realiza a través de un contrato independiente. Mintbase ofrece un contrato de mercado con ventas sencillas y subastas continuas.

Haz clic en el botón "LIST" y elige el precio y el tipo de venta. Esto costará una cuota de gas más una cuota de almacenamiento para el contrato de mercado.

# **Aceptar ofertas**

Cuando se pone en venta como subasta, sólo se establece un precio mínimo, y la gente puede hacer una oferta. Tendrás 24 horas para aceptar una oferta antes de que caduque, y sólo podrá aceptar la oferta más alta que no haya caducado. Cuando pongas en venta una subasta, asegúrate de configurar un correo electrónico en tu perfil, y también comprueba manualmente tu anuncio cada 24 horas.

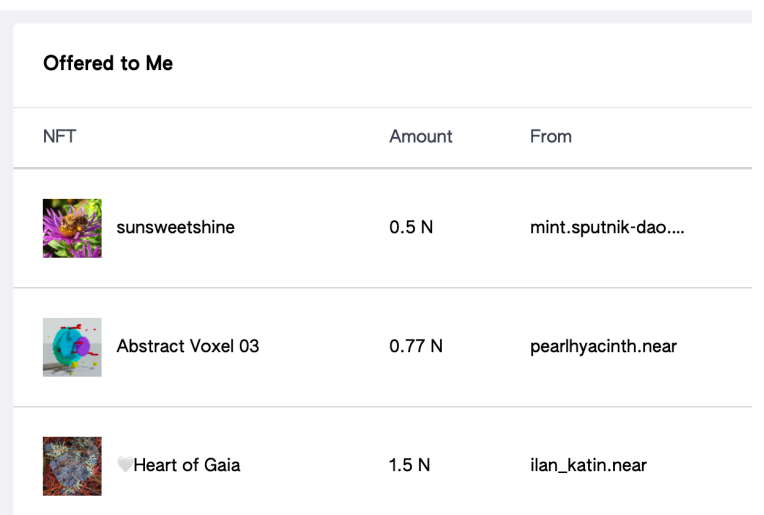

# **Cómo elegir el precio**

El precio de los NFT se establece y se paga en criptomoneda NEAR, no en euros, dólares, etc. Ten en cuenta que el precio en euros puede cambiar rápidamente a medida que el precio de NEAR fluctúa. Puedes volver a listar tu NFT si crees que el precio debe ser ajustado.

No hay reglas sobre lo que se debe cobrar, ya que el mercado de los NFT es diferente del tradicional. Como regla general, cuanto mayor sea el tamaño de la edición, más asequible será cada edición.

A algunos artistas les resulta útil crear promociones para los "primeros coleccionistas". Puedes empezar cobrando precios asequibles en tus primeras ediciones y, a medida que te hagas más conocido, tu obra puede encontrar compradores a precios más altos. Los coleccionistas que te mostraron su apoyo al principio de tu trayectoria como criptoartista se beneficiarán, y tu también te beneficiarás de los derechos de venta secundarios cuando tu obra de arte se revenda a un precio más alto.

### **Comprar NFTs**

Puedes buscar en el mercado de Mintbase por categoría, palabra clave, fecha y precio. O simplemente puedes desplazarte hasta que encuentres algo que te interese. Otra forma interesante de descubrir NFTs es mirar las colecciones de la gente, y luego hacer clic y seguir a los artistas cuyo trabajo te gusta.

En la opción de venta simples compras inmediatamente con NEAR. Necesitas tener suficientes NEAR en tu cartera para cubrir el precio y la tasa de gas (que es baja).

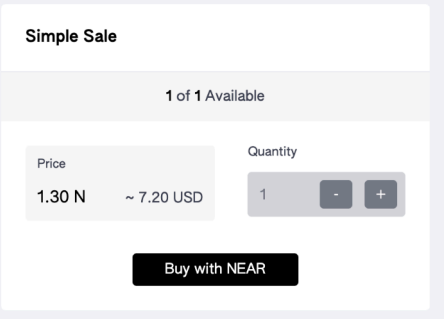

En la opción de subasta rodante, haces una oferta y el NEAR se transferirá de tu cartera, pero el NFT se transferirá sólo cuando y si el propietario acepta la oferta. Si alguien hace una oferta más alta por el mismo NFT, entonces tu oferta será cancelada y recibirás el dinero de vuelta automáticamente. Si el propietario no acepta tu oferta en 24 horas, el dinero no te será devuelto automáticamente. En este caso, tienes que ir a tu perfil en "Ganados y Pedidos" (Earned & Orders) para reclamar la devolución de tus NEAR.

# **Tu galería 3D**

Cada contrato desplegado viene con su propia galería 3D a la que puedes acceder desde la página principal de la Tienda. Cada obra de arte NFT también tiene su propia sala de exposición en 3D.

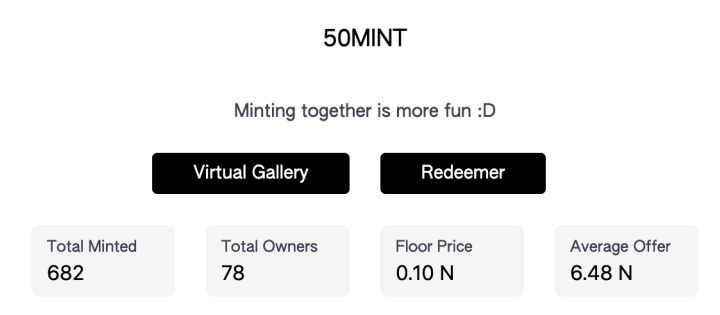

## **Herramientas de promoción**

¿Cómo puedes llegar a los coleccionistas que ya están familiarizados con la criptomoneda y que podrían querer invertir en tu criptoarte?

La mejor manera es unirte a la comunidad y conectar con otros artistas. De este modo, puedes enterarte de lo que ocurre en términos de eventos, oportunidades, etc.

Las principales herramientas de comunicación son Twitter, Telegram y Discord. Abre una cuenta en ellas (si aún no la tienes) y empieza a hacerte amigo de la gente y a unirte a los grupos del espacio.

No hay una fórmula para hacerlo. Simplemente descubre y explora paso a paso. Cuando te unes a un grupo puedes preguntarle a la gente cuáles son las listas y los servidores interesantes a cuales unirte. Esto es mucho trabajo, pero suele ser muy gratificante a medida que te involucras con la comunidad.

#### **Instructora:**

Lenara Verle

twitter.com/lenara

#### **Apoyo:**

Onboarding DAO

**ာ့ိMintbase** 

Barcelona, Junio 2022

 $CC$  BY 4.0  $\bigodot$   $\bigodot$ 

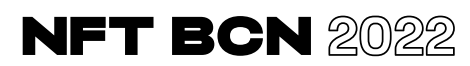